# Datei hochladen in LMS

von J. Heimann-Feldhoff KT Bonn [http://kt-bonn.de/moodle/kurzanleitungen](http://mb-bonn.de/moodle/kurzanleitungen)

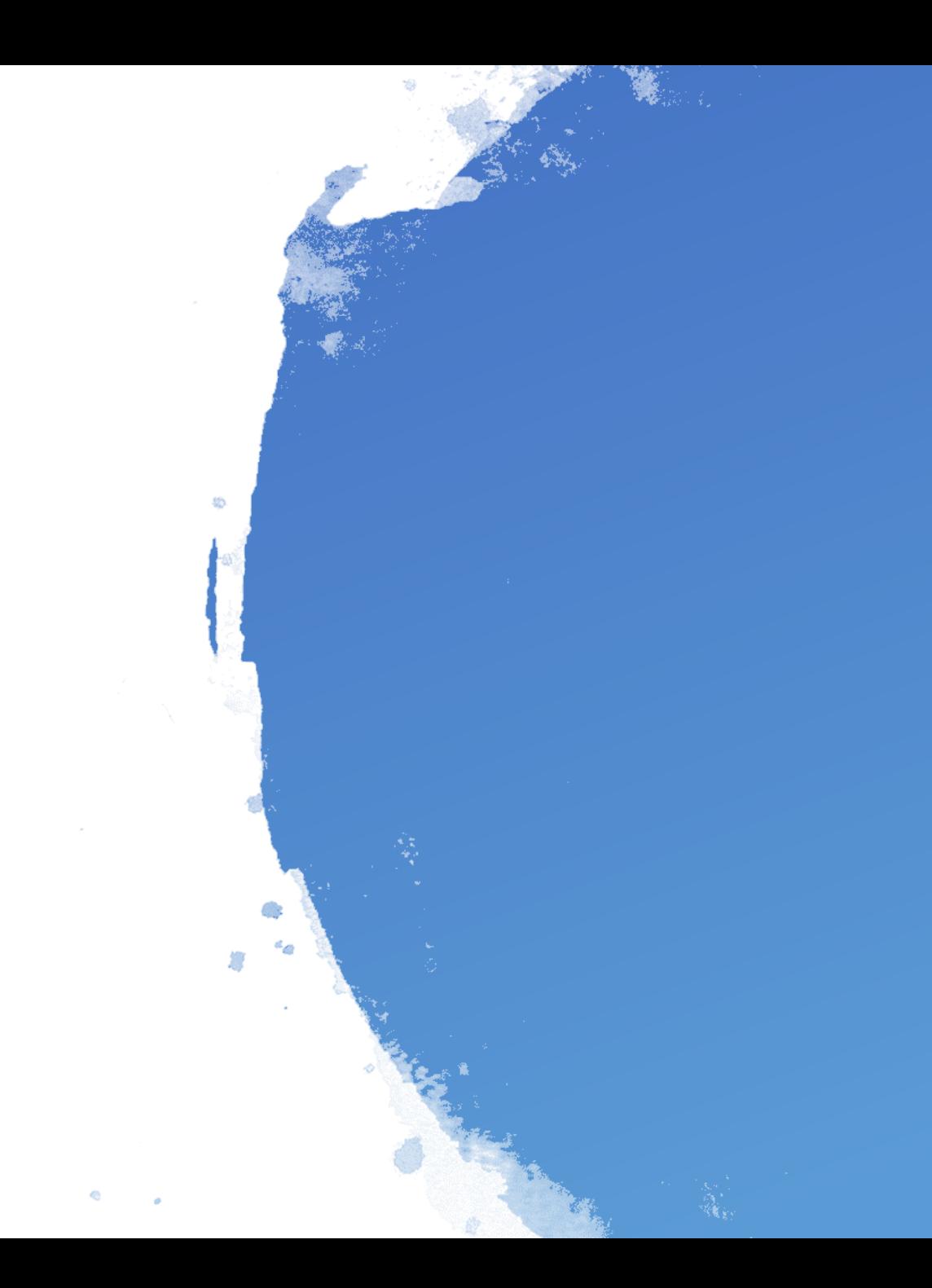

## Dateien hochladen - einzeln oder im Verzeichnis

Euro-Münzen

Wochenpläne

------------------------------

In LOGINEO LMS kann man Dateien hochladen, einzeln oder auch in einem Verzeichnis.

Link-

# Dateien hochladen - einzeln oder im Verzeichnis

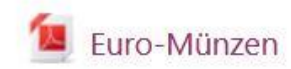

Eine Datei, z. B. ein pdf, kann man im Bearbeitungsmodus auf zwei Arten in einen Kurs einbinden: 1. Durch Anlegen des Materials "Datei" und hochladen der Datei

2. Durch direktes "drag-and-drop" der Datei in den Kursbereich

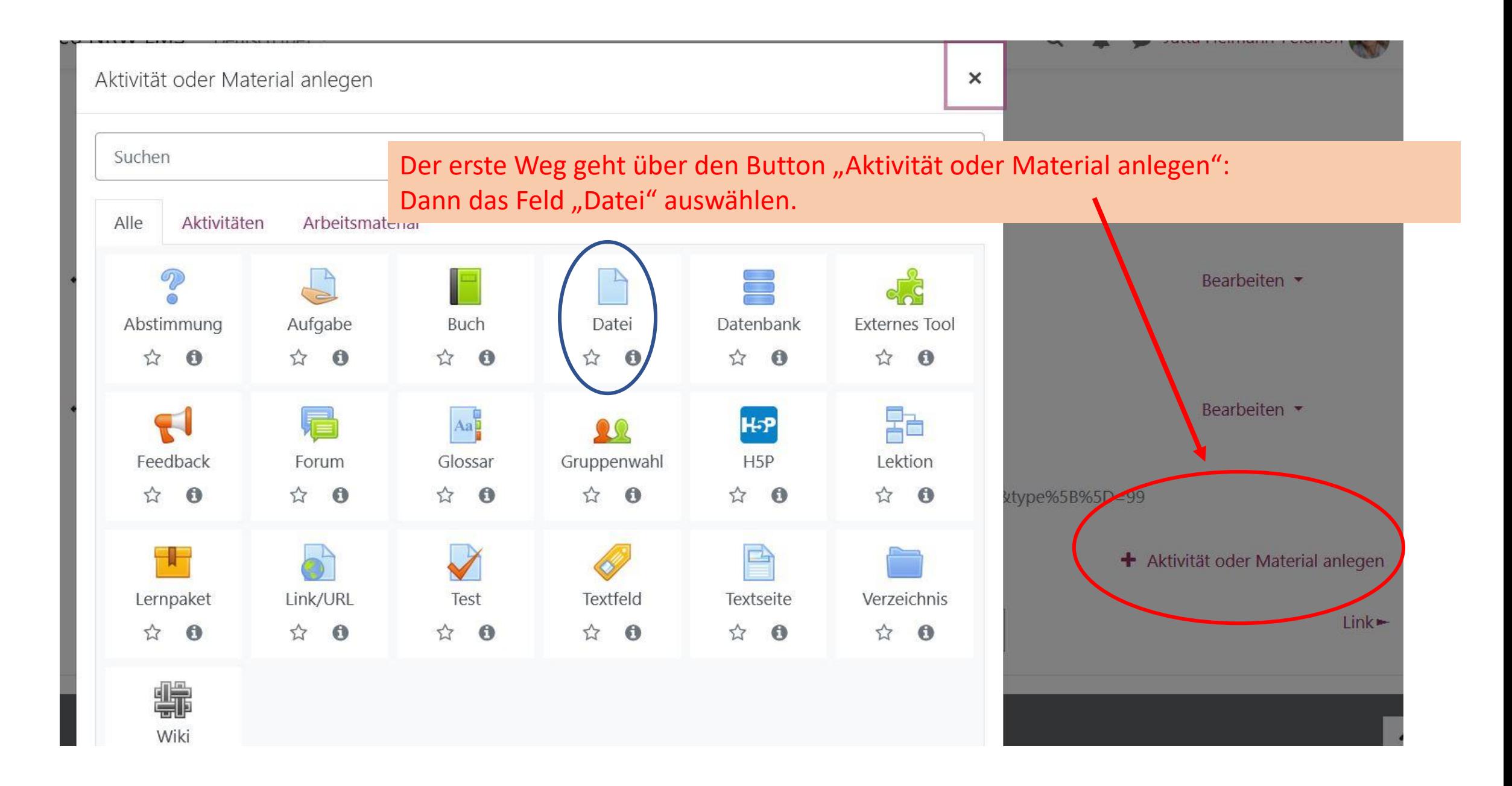

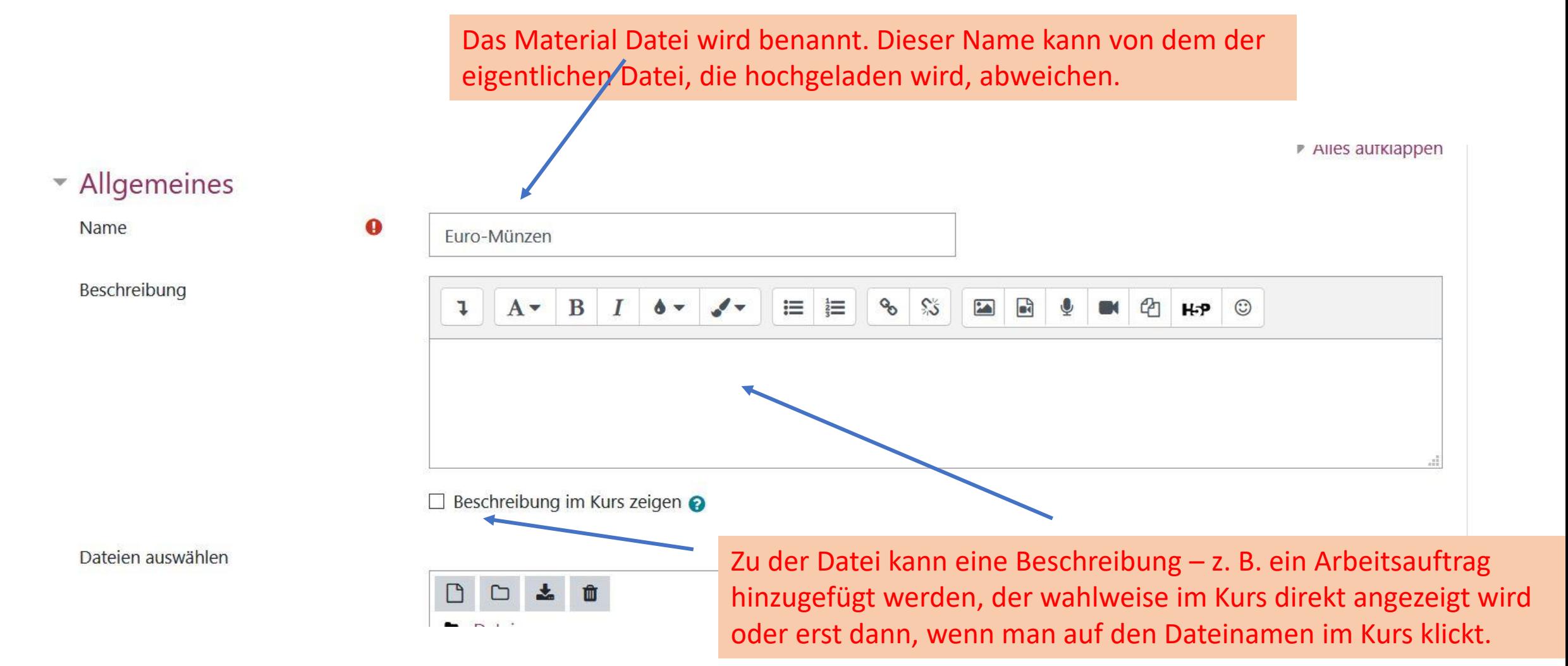

# Datei zu 'Dateien hochladen - einzeln oder im Verzeichnis' hinzufügeno

 $\blacktriangleright$  Alles aufklappen

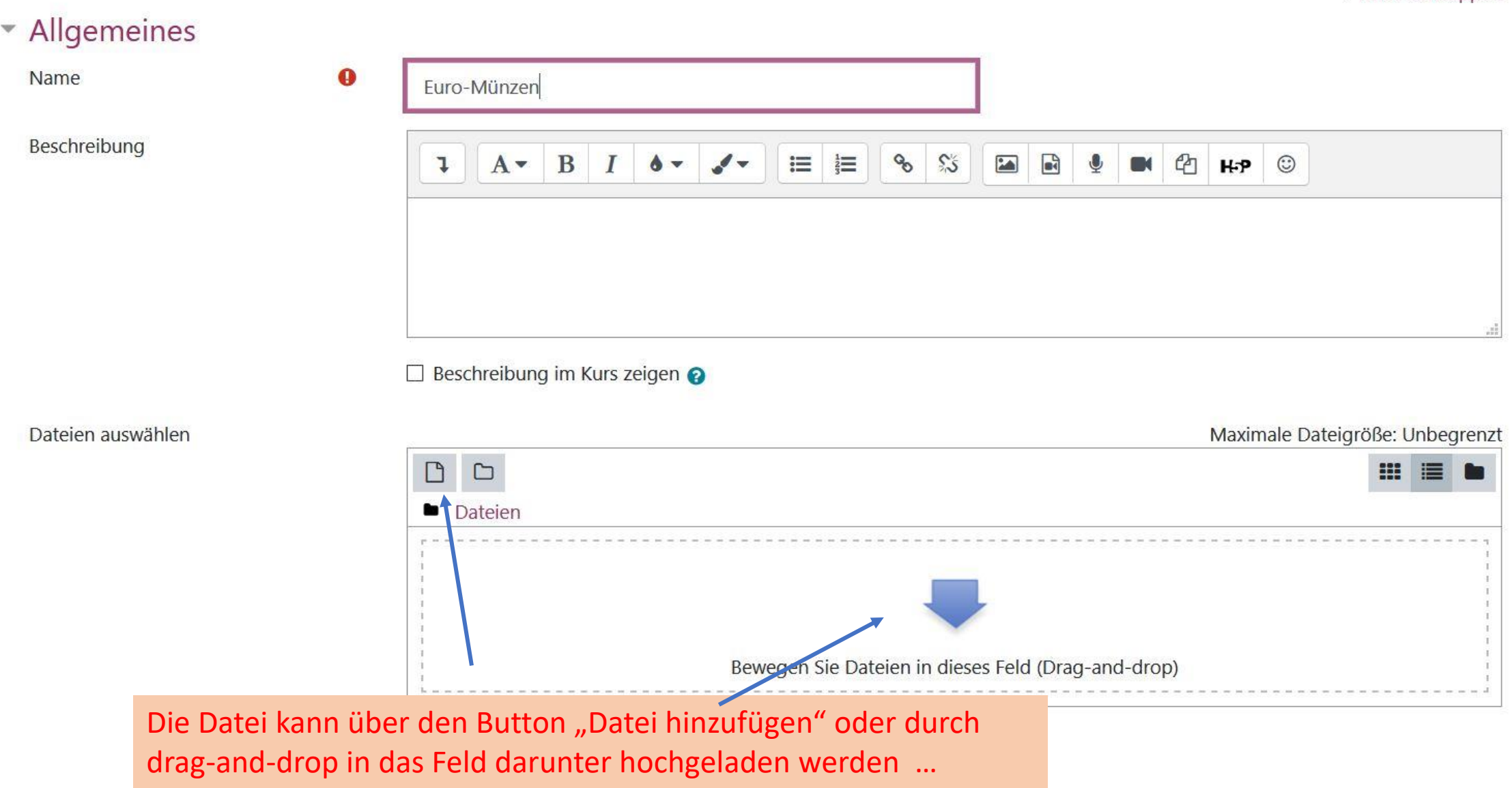

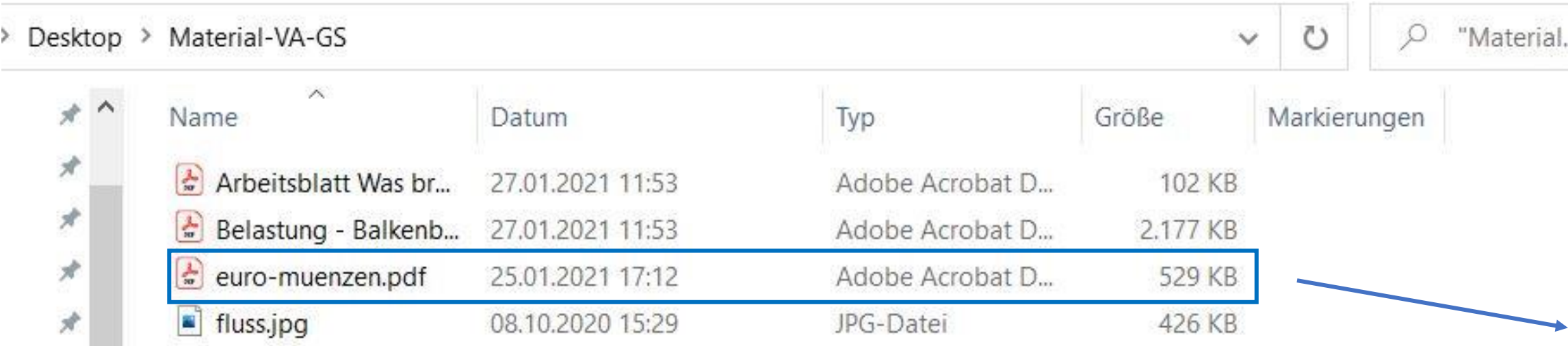

Durch drag-and-drop ...

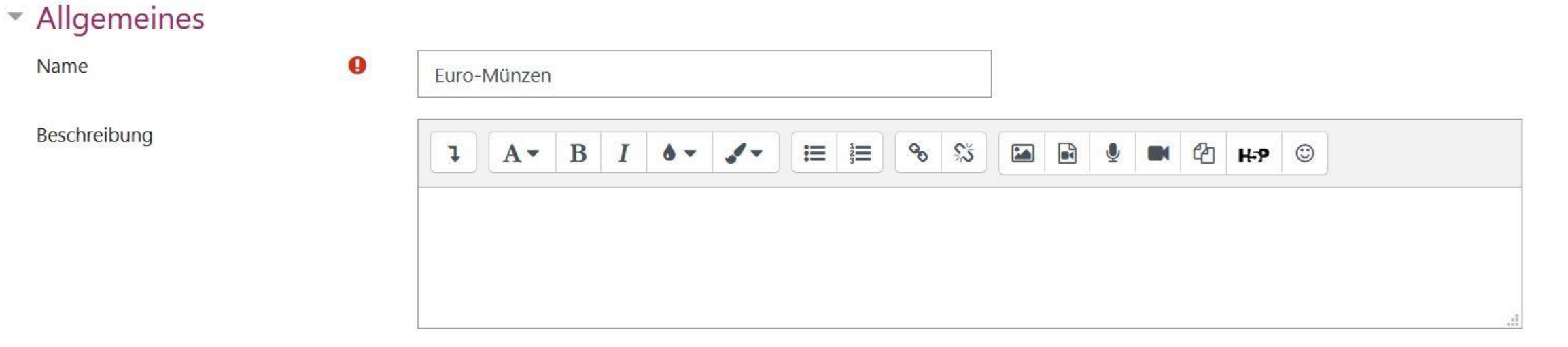

□ Beschreibung im Kurs zeigen ●

#### Dateien auswählen

Maximale Dateigröße: Unbegrenzt

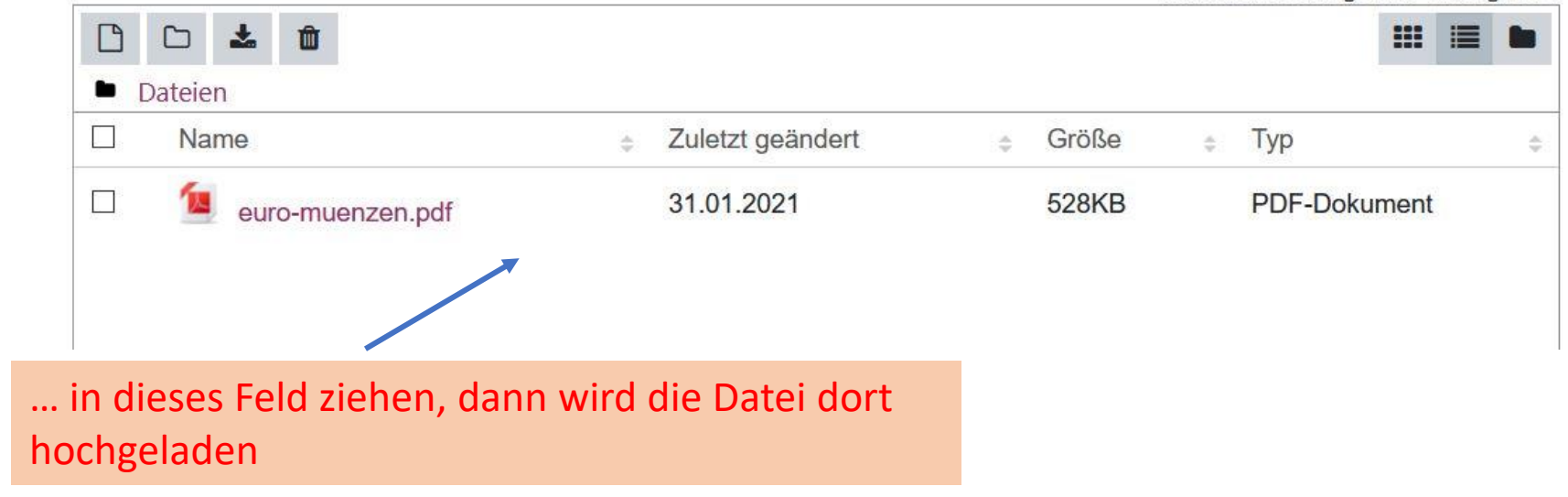

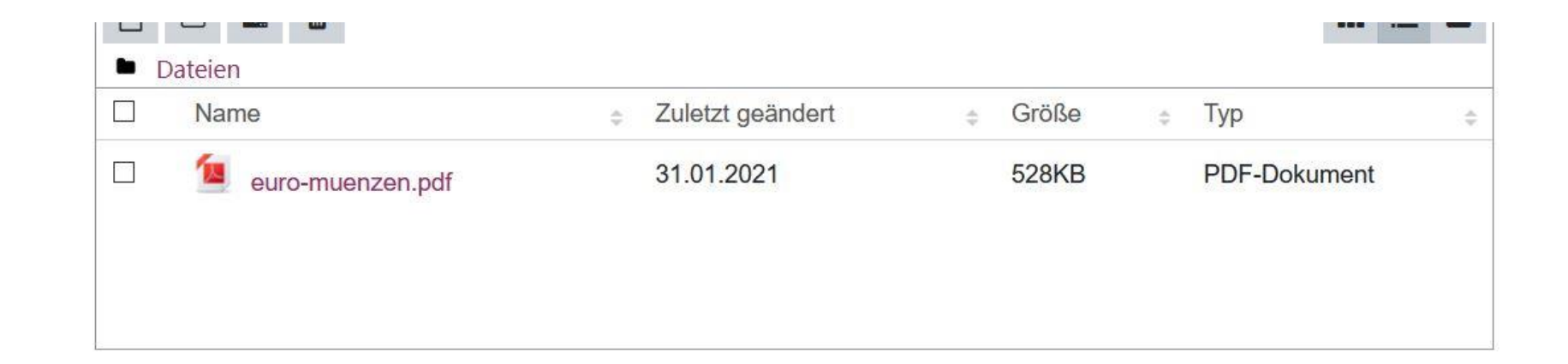

### Darstellung

# ▶ Weitere Einstellungen

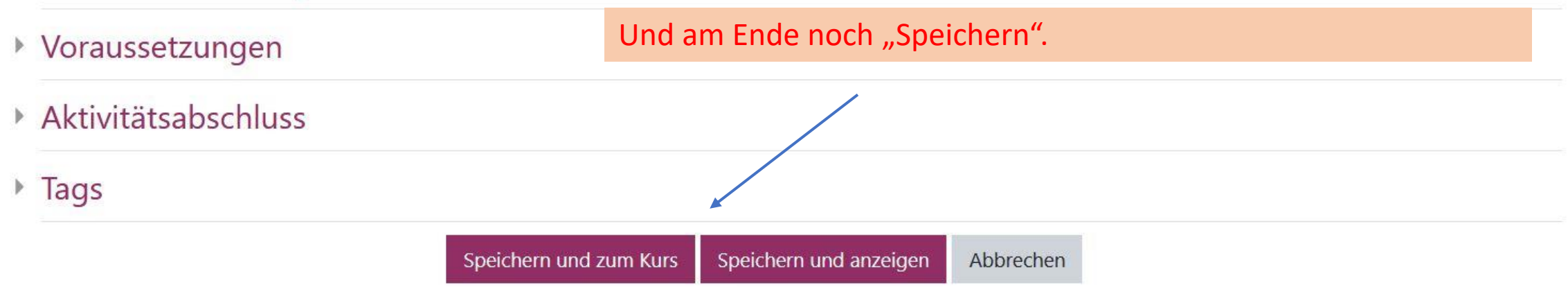

Ganz schnell kann man Dateien in einen LMS-Kurs bringen, wenn man im Bearbeitungsmodus aus einem geöffneten Ordner die Datei einfach an die Stelle im Kurs zieht. Dann wird sie unter gleichem Namen dort eingefügt. Eine Beschreibung kann man dann nachträglich über den Button "Bearbeiten" Dat hinzufügen.

Lir

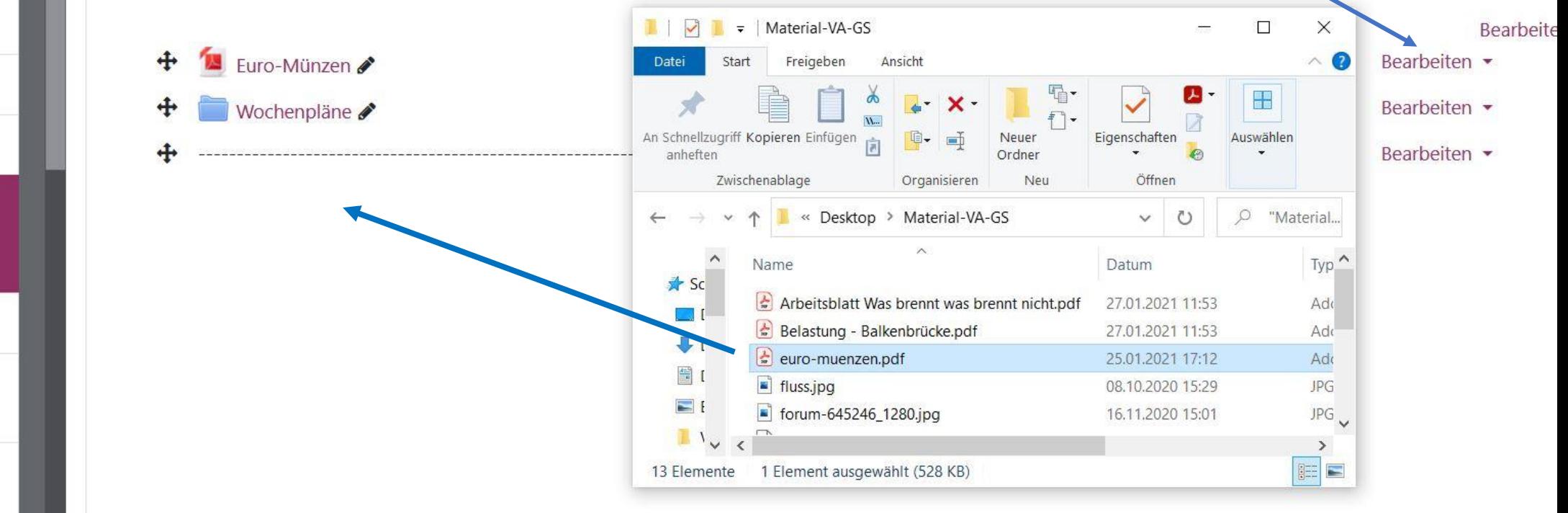

# $\triangleright$  Anwendungsbeispiele Grundschule Teilnehmer/innen  $\blacksquare$  Badges

**田** Bewertungen

D Dateien hochladen einzeln oder im **Verzeichnis** 

 $\Box$  Link

 $\Box$  Textfeld - ein Video einbetten

 $\Box$  Textfeld - Einbetten von Padlets, Learningapps